## **Bereich Gateways**

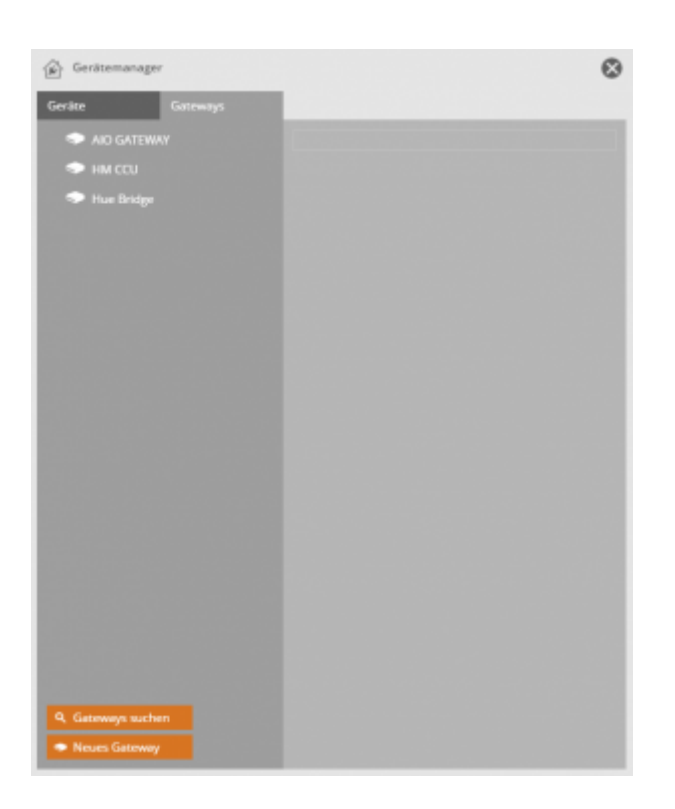

Je nach dem welche Module freigeschaltet sind, können die jeweiligen Gateways über die "Gateway suchen" Funktion automatisch oder über die "Neues Gateway" Funktion manuell eingefügt werden. Bei der automatischen Suche, wird vorerst das zu suchende Gateway ausgewählt, damit es gefunden werden kann. Automatisch gefunden kann das Gateway erst dann, wenn es sich im gleichen Subnetzbereich befindet wie der Computer auf dem die AIO CREATOR NEO Software verwendet wird. Wenn das Gateway gefunden wurde, so werden Ihnen Informationen wie zum Beispiel die IP-Adresse oder auch die MAC-Adresse über das jeweilige Gateway angezeigt. Wenn mehr als ein Gateway gefunden wird, können alle Gateways auf einmal oder auch einzeln importiert werden.

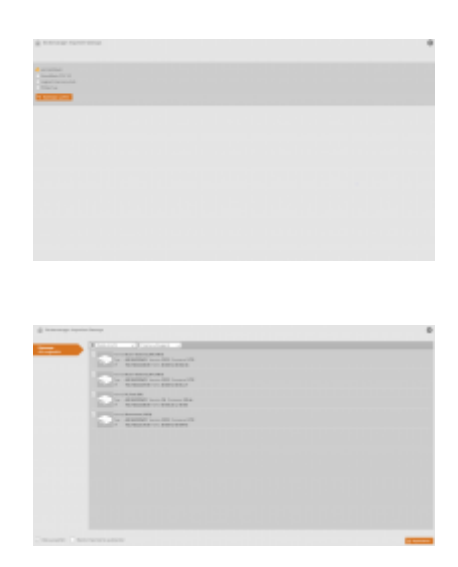

Falls das Gateway nicht automatisch gefunden wird kann es über die "Neues Gateway" Funktion manuell importiert werden, indem ein beliebiger Name eingetragen, der Typ des Gateways ausgewählt, die IP-Adresse des Gateways eingetragen, die korrekte Port-Nr. eingetragen wird und die Zugangsdaten (Benutzername und Passwort) vom Gateway eingetragen werden.

Last<br>update: update: 2016/12/15 de:creator:ui-menu-devicemanager-gateways http://doku.mediola.com/doku.php?id=de:creator:ui-menu-devicemanager-gateways 17:18

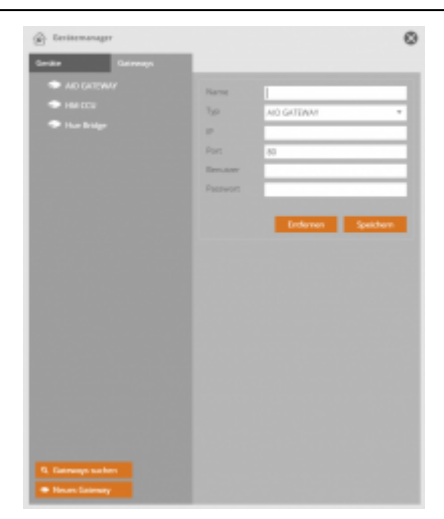

- [→ AIO GATEWAY integrieren](http://doku.mediola.com/doku.php?id=de:creator:ui-menu-devicemanager-aiogateway)
- [→ HomeMatic CCU integrieren](http://doku.mediola.com/doku.php?id=de:creator:ui-menu-devicemanager-hmccuimport)
- [→ Philips hue bridge integrieren](http://doku.mediola.com/doku.php?id=de:creator:ui-menu-devicemanager-hueimport)
- [→ MAX! Cube integrieren](http://doku.mediola.com/doku.php?id=de:creator:ui-menu-devicemanager-maximport)
- [→ Rademacher Homepilot 1/2 integrieren](http://doku.mediola.com/doku.php?id=de:creator:ui-menu-devicemanager-rademacherimport)
- [→ Contronics ExecEngine integrieren](http://doku.mediola.com/doku.php?id=de:creator:ui-menu-devicemanager-contronicsimport)
- [→ EASY LED Controller integrieren](http://doku.mediola.com/doku.php?id=de:creator:ui-menu-devicemanager-easyimport)

[NEO,](http://doku.mediola.com/doku.php?id=tag:neo&do=showtag&tag=NEO) [Gateway,](http://doku.mediola.com/doku.php?id=tag:gateway&do=showtag&tag=Gateway) [Gateway anlegen](http://doku.mediola.com/doku.php?id=tag:gateway_anlegen&do=showtag&tag=Gateway_anlegen)

From: <http://doku.mediola.com/> - **Dokumentationen**

Permanent link: **<http://doku.mediola.com/doku.php?id=de:creator:ui-menu-devicemanager-gateways>**

Last update: **2016/12/15 17:18**

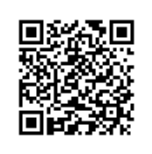